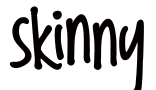

# **Skinny Dongle Quick Start Guide**

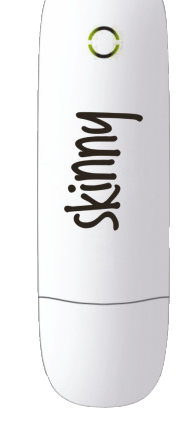

Skinny Dongle 1<sup>st</sup> Edition © ZTE March 2012

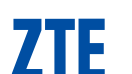

#### **1. Open the modem top cover**

Lift to open the modem top cover to access the SIM slot:

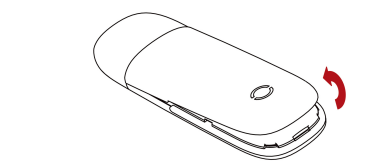

# **2. Insert your SIM card into the USB modem:**

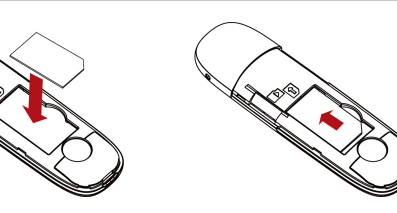

Place the SIM card with the gold contacts facing down as shown.

Optional: Insert a microSD card if you want to use for external storage.

Slide the SIM card fully into

the slot as shown.

## **3. Connect the USB modem to your computer:**

- The computer must be switched ON and operational
- Plug in the USB modem. The computer will start the Install Shield Wizard
- If the installation does not start automatically:
- **Windows users**: Browse My Computer > **ZTEMODEM**, double click **Autorun.exe** to start the installation manually.
- **MAC users**: Double click the **ZTEMODEM** icon on the desktop.
- Follow the installation prompts to complete the installation
- The Connection Manager software will start automatically and continue installing.

## **4. Installation details**

Screen shots are shown for Windows 7. Other systems will follow a similar but not necessarily identical process.

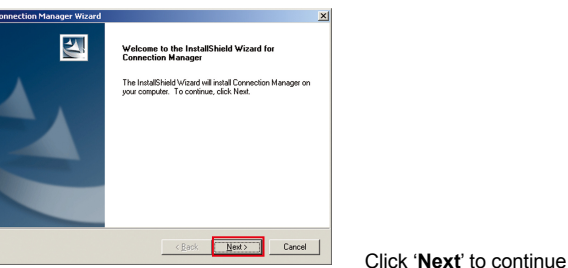

#### **Installation continued…**

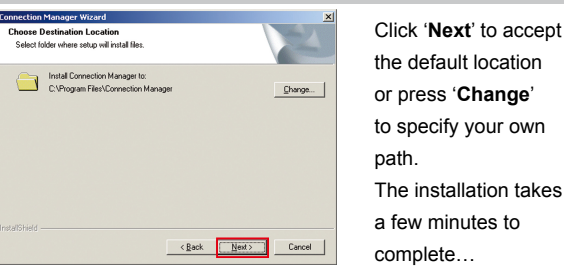

#### **Installation continued…**

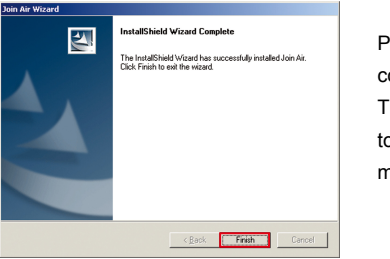

Press '**Finish**' to complete - The drivers continue to install for a few minutes…

# **5. Connection Manager - Press Connect to get on line…**

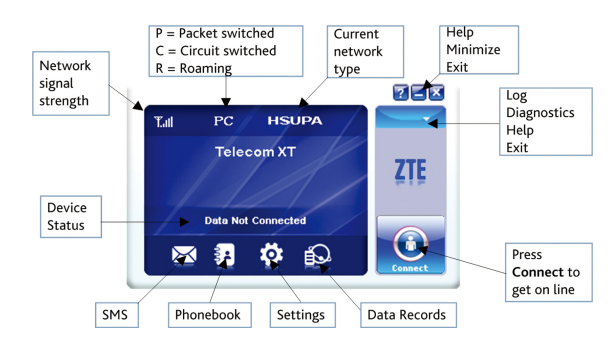

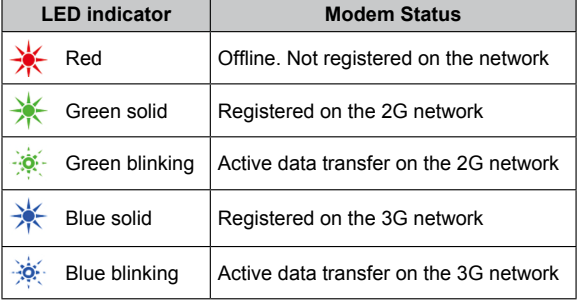

#### **6. Using the modem as a mass storage device**

Insert a microSD™ memory card up to 32GB to use as a mass storage device.

- Open the top cover to access the microSD™ slot
- Check the correct orientation and carefully insert the microSD™ card
- The microSD™ card will appear as an external drive on your computer

**7. Safe removal of the modem from your computer**

To remove the modem from your computer please close the Connection Manager and use **Safely Remove Hardware** or **Eject** for MAC OS.

If you remove the device while the Connection Manager is still active it may corrupt the local Phonebook file.

## **8. Uninstall the modem software**

**Windows**: Start > Programs > Connection Manager > Uninstall **MAC OS X**: Applications > Uninstall Connection Manager

# **9. Troubleshooting tips – In the event of issues:**

- 1. Install and test the modem in another computer
- 2. Check your SIM card is working in another device eg mobile phone
- 3. Insert a known working SIM card into your modem
- 4. Confirm your account is active by contacting your service provider
- 5. Uninstall the modem and re-install using Windows 'Safe Mode' – consult a PC technician for help if required (PC only)
- 6. With the modem inserted check Device Manager to make sure the drivers are installed. See zte.co.nz for more help.